## **Schoology Parent Accounts Navigating Schoology on the Web**

Having a Parent account in Schoology is actually like having two accounts.

One is your personal account, with your own name and information.

The other is your Child Activity account. From here, you can access Schoology from your child's perspective—access what they access and receive updates about their activity.

To start, from your name, **click the down-facing arrow** and then **select your child's name** to switch to their account. If you have multiple children associated with your account, all will be displayed in this area. The checkmark in this drop-down menu indicates which account you are currently accessing.

Once you have an account, you can add additional children by clicking the **Add Child** button and entering the code for that student provided by the teacher or administrator

**PARENT NAME** Student Name Springfield Public Scho... + Add Child Your Profile Springfield Public Scho... District Office Settings Subscriptions Logout

**Scan the QR code for additional instructions**

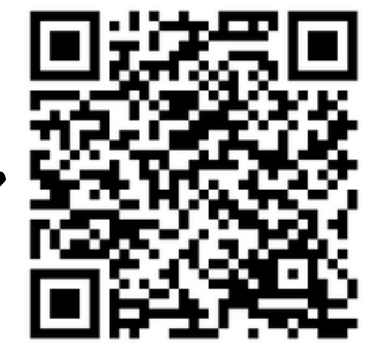

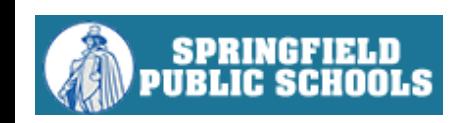